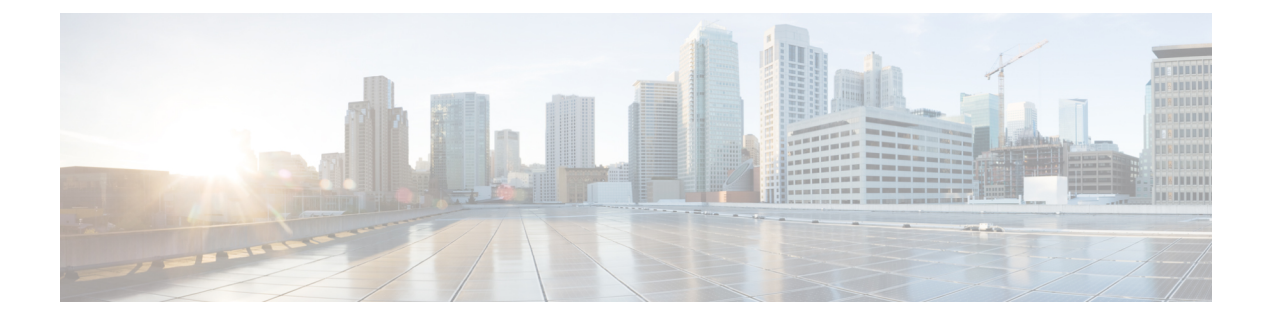

# 管理区域设置

- 管理区域设置概述, 第1页
- 管理区域设置前提条件, 第2页
- 在 IM and Presence Service 上安装区域设置安装程序, 第2页

# 管理区域设置概述

您可以配置 Cisco Unified Communications Manager 和 IM and Presence Service 支持多种语言。 可以安 装的支持语言数目没有限制。

思科在 www.cisco.com 上提供区域设置特定版本的 Cisco Unified Communications Manager 区域设置 安装程序和 IM and Presence Service 区域设置安装程序。 区域设置安装程序由系统管理员安装, 当 用户使用支持的界面时,它允许用户查看/接收所选的翻译文本或音频(如果适用)。

升级 Cisco Unified Communications Manager 或 IM&Presence 服务后,必须重新安装所有区域设置。 安装与 Cisco Unified Communications Manager 节点或 IM and Presence Service 节点的 major.minor 版 本号匹配的最新版本的区域设置。

当您在群集中的每个节点上安装 Cisco Unified Communications Manager 并设置数据库后,请安装区 域设置。 如果要在 IM and Presence Service 节点上安装特定的区域设置,必须首先在 Cisco Unified Communications Manager 群集上安装相同国家/地区的 Cisco Unified Communications Manager 区域设 置文件。

完成软件升级后,使用以下各节中的信息在 Cisco Unified Communications Manager 节点和 IM and Presence Service 节点上安装区域设置。

### 用户区域设置

用户区域设置文件包含特定语言和国家/地区的语言信息。 它们以用户所选的区域设置为电话显示 屏、用户应用程序和用户网页提供翻译的文本和语音提示(如果可用)。 这些文件使用以下命名约 定:

- cm-locale-language-country-version.cop (Cisco Unified Communications Manager)
- ps-locale-language\_country-version.cop (IM and Presence Service)

如果您的系统仅需要用户区域设置,在安装 CUCM 区域设置后安装它们。

#### 网络区域设置

网络区域设置文件提供适用于各种网络项目(包括电话音频、信号器和网关音频)的国家/地区特定 文件。 组合的网络区域设置文件使用以下命名约定:

• cm-locale-combinednetworklocale-version.cop (Cisco Unified Communications Manager)

思科可能会在一个区域设置安装程序中组合多个网络区域设置。

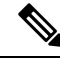

思科认可、客户提供的服务器上的 Cisco Unified Communications Manager 和 IM and Presence Service 可以支持多个区域设置。 安装多个区域设置安装程序可确保用户能够从众多区域设置 进行选择。 注释

您可以使用与安装软件升级相同的过程从本地或远程源安装区域设置文件。您可以在群集中的 每个节点上安装多个区域设置文件。 更改不会生效,直到您重新启动群集中的每个节点。 思 科强烈建议您不要重新启动节点,直到在群集中的所有节点上安装所有区域设置。通过在正常 上班时间后重新启动节点,将呼叫处理中断减至最少。

### 管理区域设置前提条件

#### 区域设置安装注意事项

- 在安装区域设置之前, 安装所有 Cisco Unified Communications Manager 和 IM and Presence Service 群集节点并设置数据库。
- 如果要在 IM and Presence Service 节点上安装特定的区域设置,必须首先在 Cisco Unified Communications Manager 群集上安装相同国家/地区的 Cisco Unified Communications Manager 区 域设置文件。
- 您可以在群集中的每个节点上安装多个区域设置文件。要激活新的区域设置, 您必须在安装后 重新启动群集中的每个节点。
- 您可以使用与安装软件升级相同的过程从本地或远程源安装区域设置文件。 有关从本地或远程 源升级的详细信息,请参阅《*Cisco Unified Communications Manager* 升级指南》。

# 在 **IM and Presence Service** 上安装区域设置安装程序

• 安装 IM and Presence Service 的区域设置之前,先在 Cisco Unified Communications Manager 上安 装区域设置安装程序。 如果要使用"英语"以外的区域设置, 则必须在 Cisco Unified Communications Manager 及 IM and Presence Service 上安装适当的语言安装程序。

- 如果您的 IM and Presence Service 群集有多个节点,请确保在群集中的每个节点上安装区域设置 安装程序(先在 IM and Presence 数据库发布方节点上安装,然后在订户节点上安装)。
- 在两个系统上加载所有适用的区域设置安装程序前,不应配置用户区域设置。 如果用户在区域 设置安装程序加载到 Cisco Unified Communications Manager 之后但尚未加载到 IM and Presence Service时不小心设置了用户区域设置,可能会出现问题。如果接到问题报告,我们建议您通知 每位用户进入 Cisco Unified Communications Self Care 门户网站, 将区域设置从当前设置更改为 英语,然后再更改回合适的语言。您也可以使用BAT工具将用户区域设置同步到合适的语言。

#### 过程

- 步骤 **1** 导航到 cisco.com 并为您版本的 IM and Presence Service 选择区域设置安装程序。 <http://software.cisco.com/download/navigator.html?mdfid=285971059>
- 步骤 **2** 单击适合您工作环境的 IM and Presence 区域设置安装程序的版本。
- 步骤 **3** 下载文件后,将文件保存至硬盘驱动器,并注意保存文件的位置。
- 步骤 **4** 将此文件复制到支持 SFTP 的服务器。
- 步骤 **5** 使用管理员帐户和密码登录 Cisco Unified IM and Presence 操作系统管理。
- 步骤 **6** 选择软件升级 > 安装**/**升级。
- **步骤 7** 选择"远程文件系统"作为软件位置源。
- 步骤8 在"目录"字段中输入文件位置, 如 /tmp。
- 步骤 **9** 在"服务器"字段中输入 IM and Presence Service 的服务器名称。
- 步骤 **10** 在"用户名称"和"用户密码"字段中输入您的用户名和密码凭证。
- 步骤 **11** 对"传输"协议选择 SFTP。
- 步骤 **12** 单击下一步。
- 步骤 **13** 从搜索结果列表中选择 IM and Presence Service 区域设置安装程序。
- 步骤 **14** 单击下一步加载安装程序文件并进行验证。
- 步骤 **15** 完成区域设置安装后,重新启动群集中的每个服务器。
- 步骤 **16** 已安装区域设置的默认设置为"English, United States"。 在 IM and Presence Service 节点重新启动 时,更改浏览器的语言(如有必要)以匹配您下载的安装程序的区域设置。
- 步骤 **17** 确认您的用户可为受支持的产品选择区域设置。
	- 提示 确保在群集中的每个服务器上安装相同的组件。

### 错误消息区域设置参考

请参阅下表,以了解区域设置安装程序激活期间可能出现的消息的说明。 如果出现错误, 您可以查 看安装日志中的消息。

I

#### 表 **1:** 区域设置安装程序消息和说明

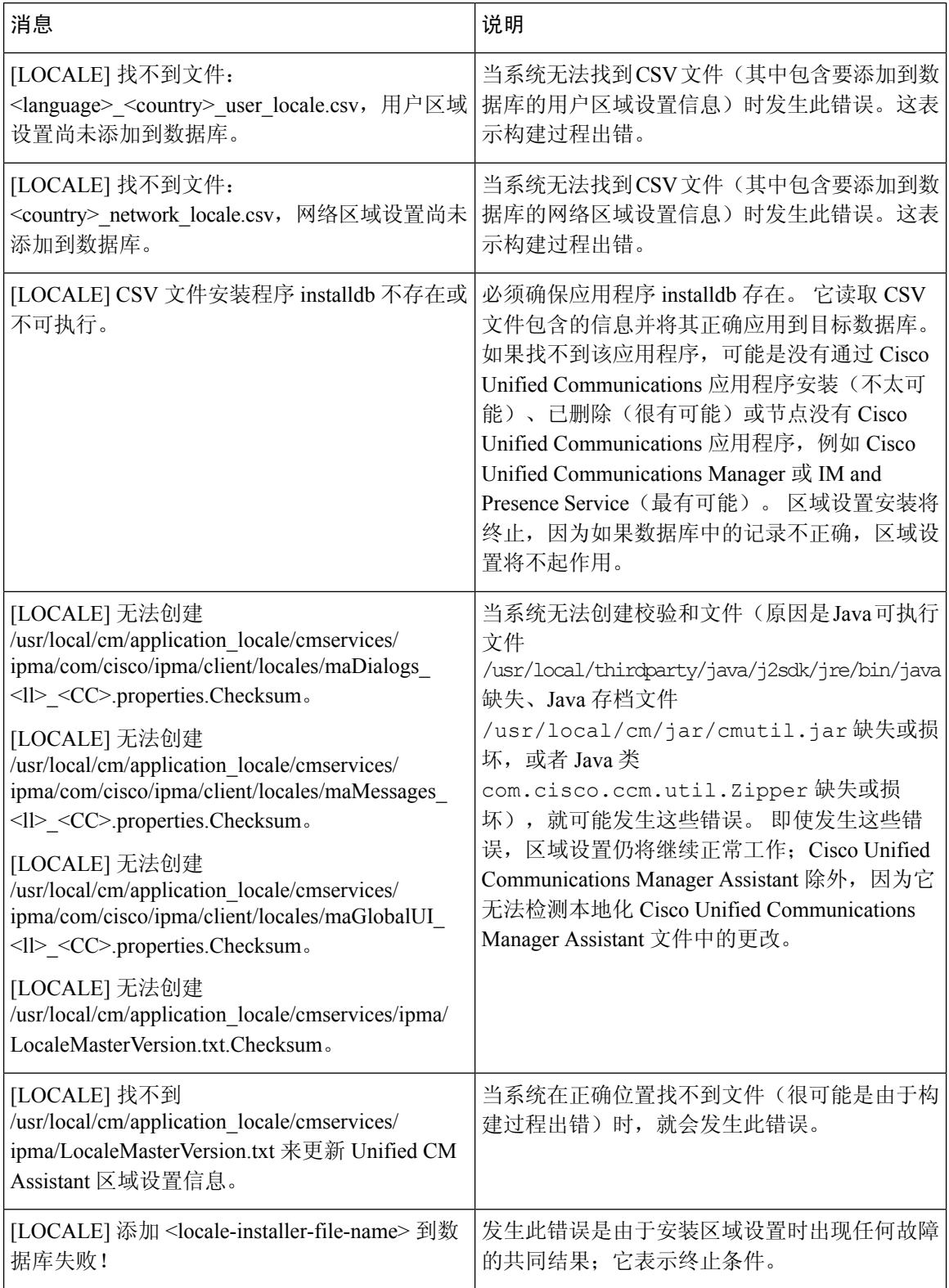

 $\mathbf{l}$ 

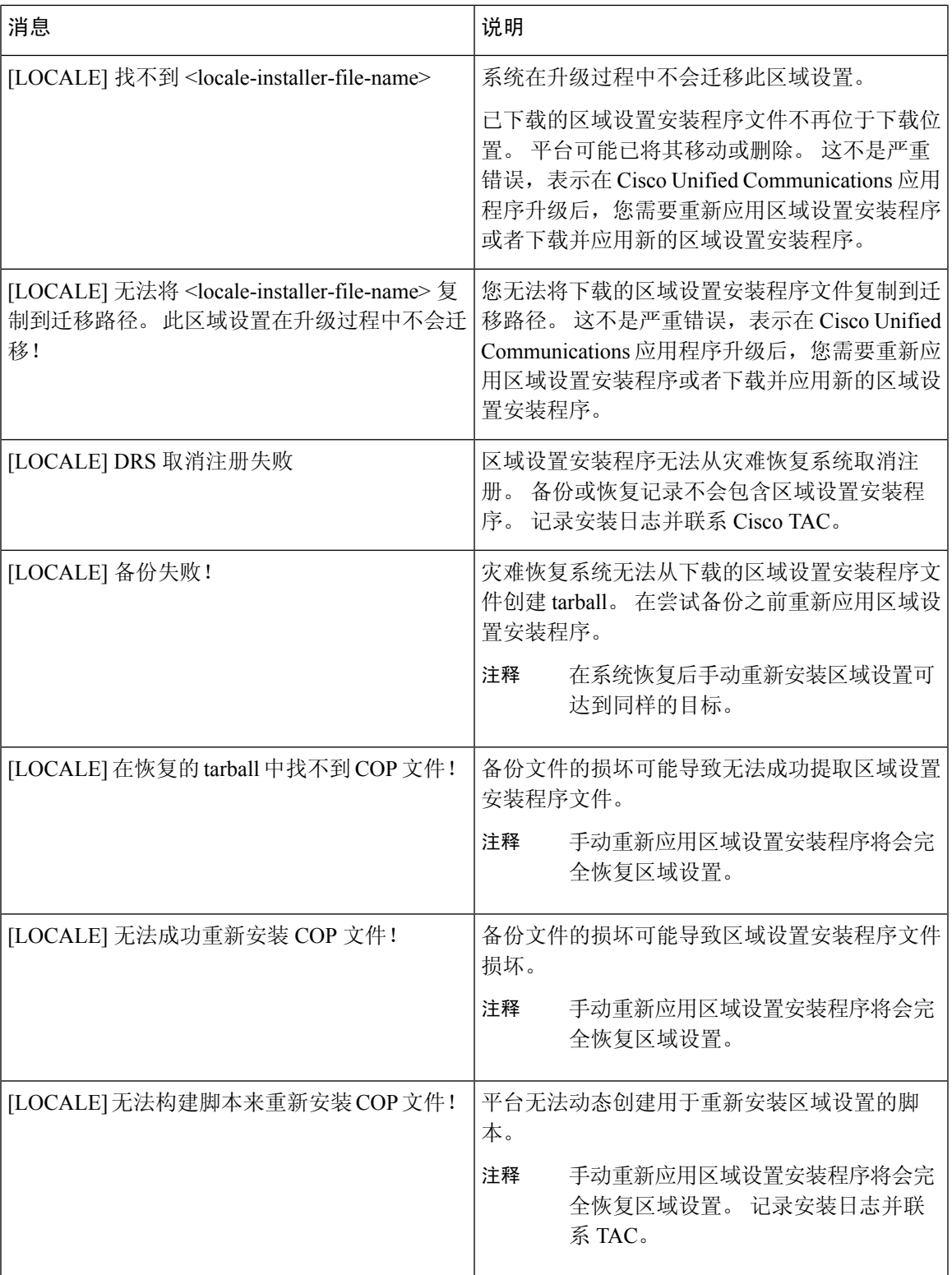

### 本地化应用程序

IM and Presence Service 应用程序支持多种不同的语言。 请参阅下表, 了解已本地化的应用程序和可 用语言的列表。

#### 表 **2:** 已本地化的应用程序和支持的语言列表

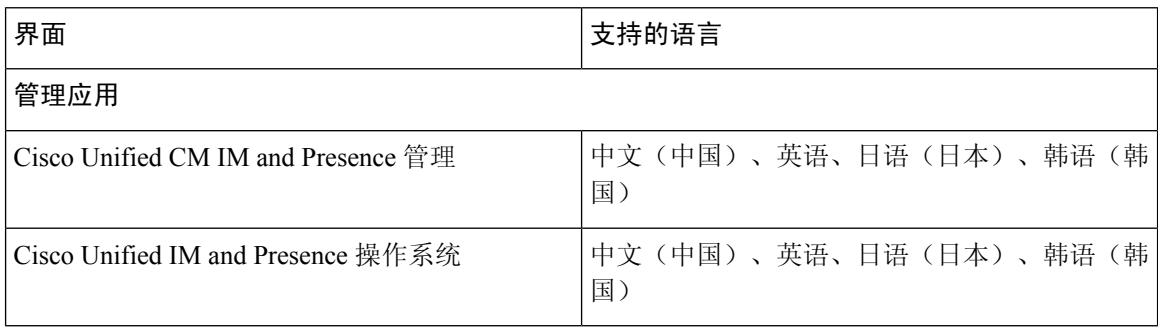

当地语言翻译版本说明

思科可能会在某些地方提供本内容的当地语言翻译版本。请注意,翻译版本仅供参考,如有任何不 一致之处,以本内容的英文版本为准。